# 8~64CHカウンタ・タイマ

(N,D)CT08-64-01F

取扱説明書

(改訂5/2022.8.31)

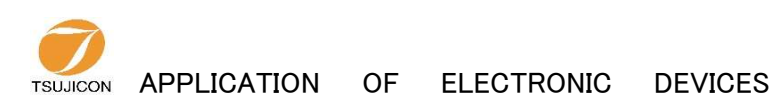

# ツ ジ 電 子 株 式 会 社

E-mail info2@tsuji-denshi.co.jp 〒 300-0013 茨 城 県 土 浦 市 神 立 町 3739 TEL.029-832-3031( 代 ) FAX.029-832-2662 URL http://www.tsujicon.jp/

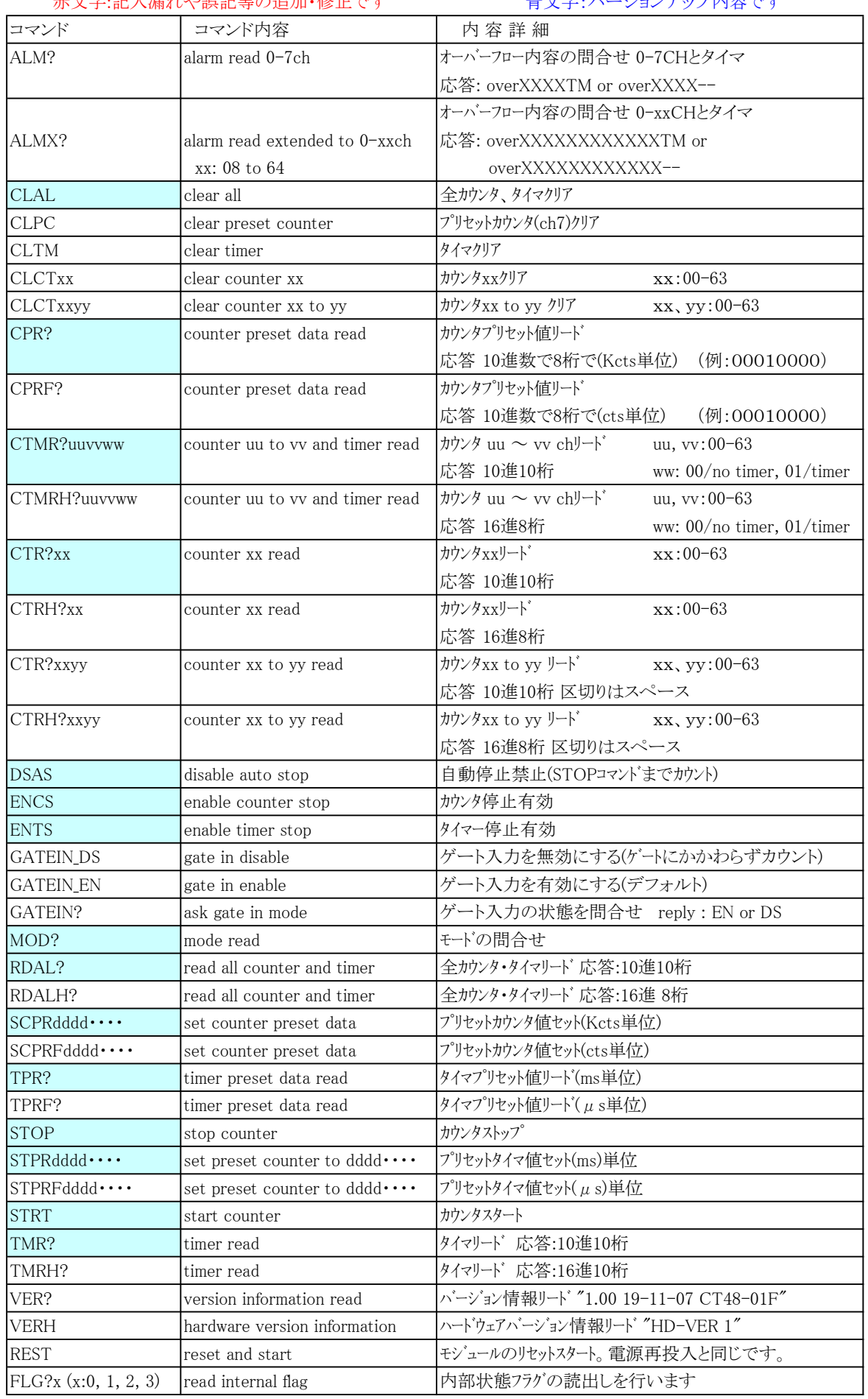

# 赤文字:記入漏れや誤記等の追加・修正です また キャラ・バージョンアップ内容です

GATE信号同期、タイマクロック同期データ収集コマンド(内部RAMにデータを蓄え、あとから読み出します) データ収集準備コマンド

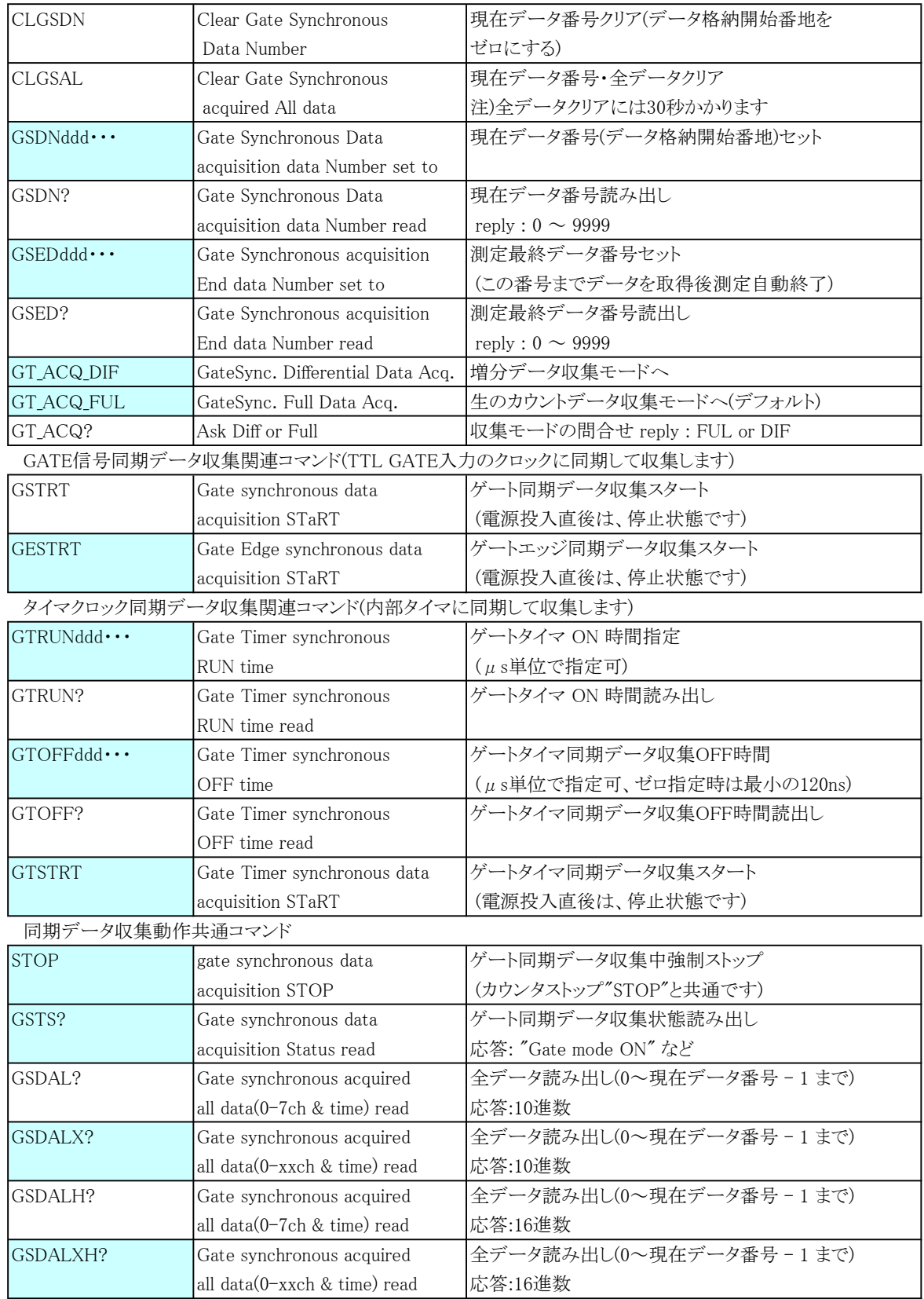

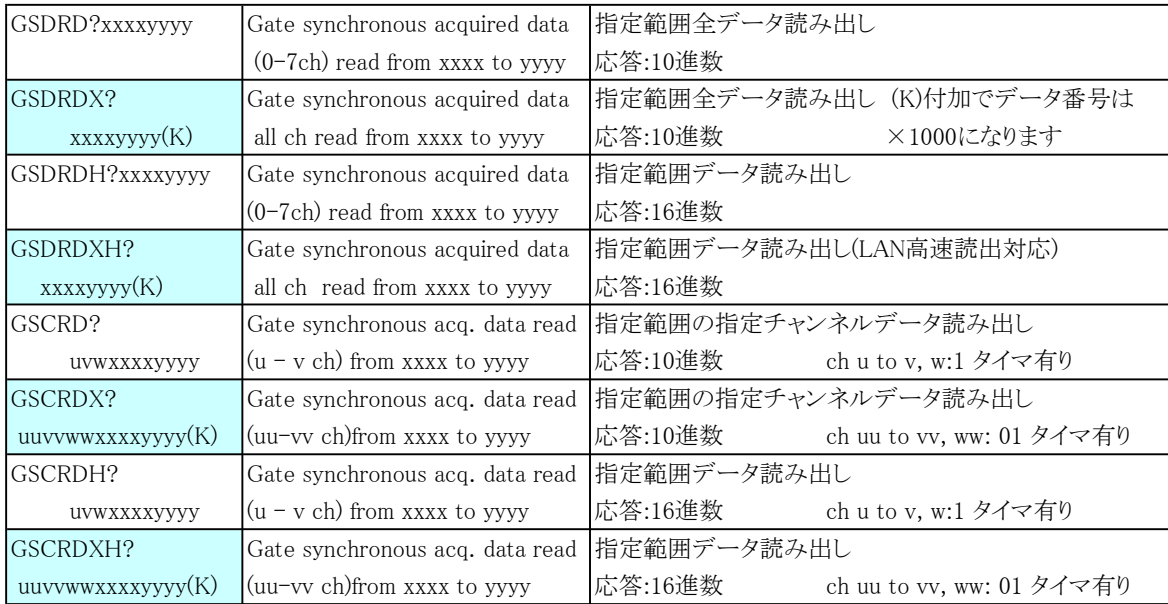

大容量FLASH用GATE同期、タイマ同期データ収集コマンド(内部FLASHに蓄え、あとから読み出します) データ収集準備コマンド

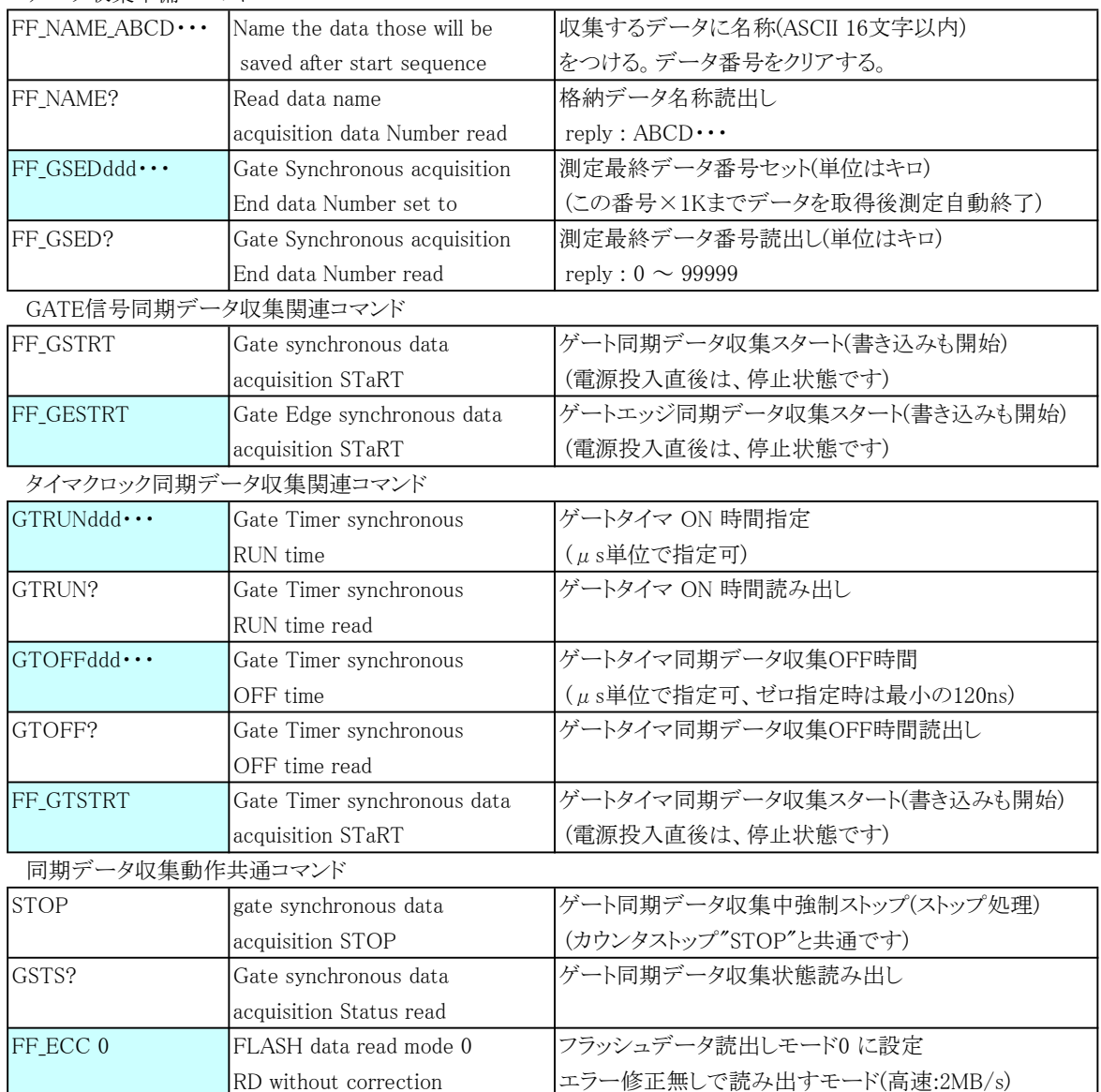

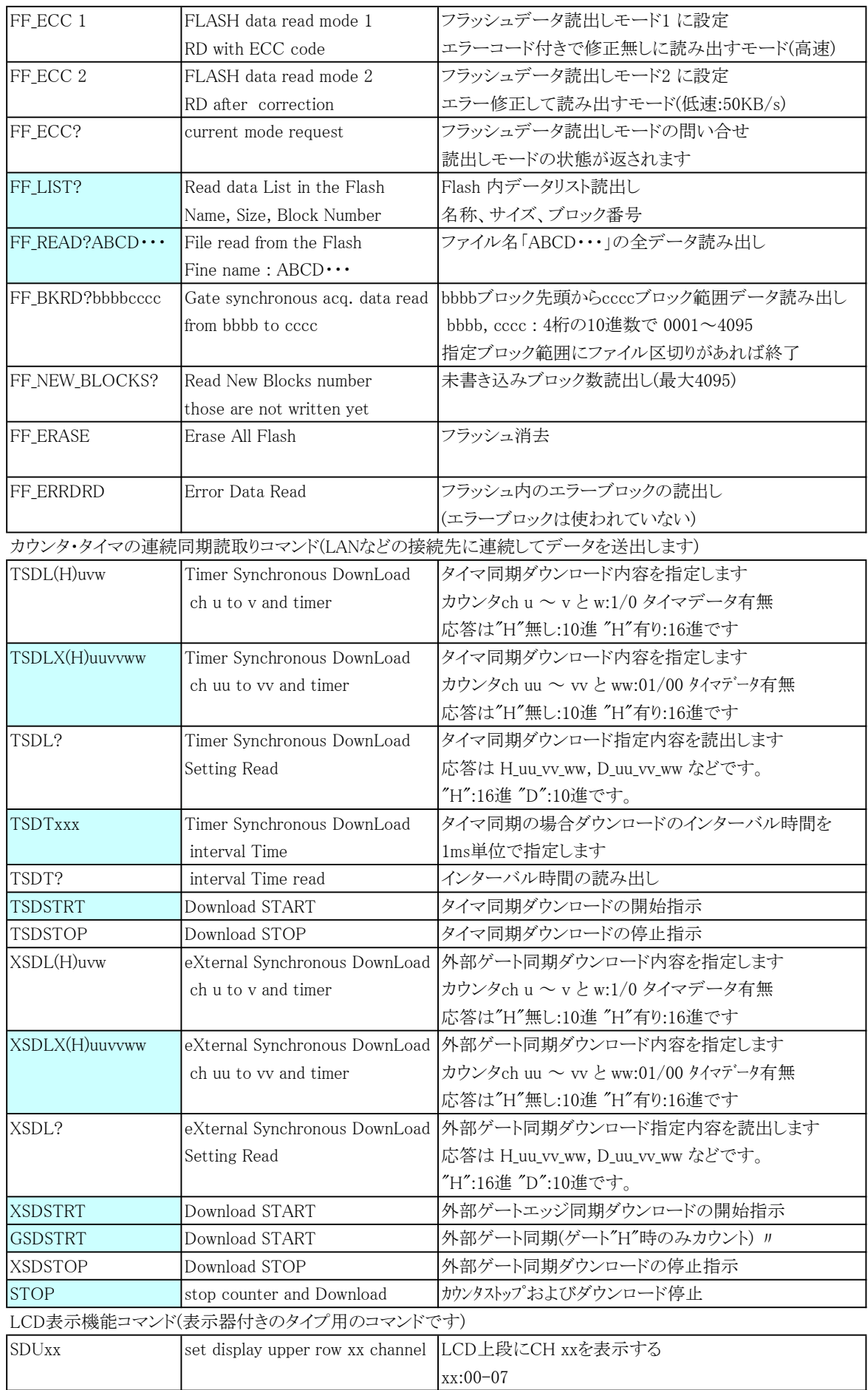

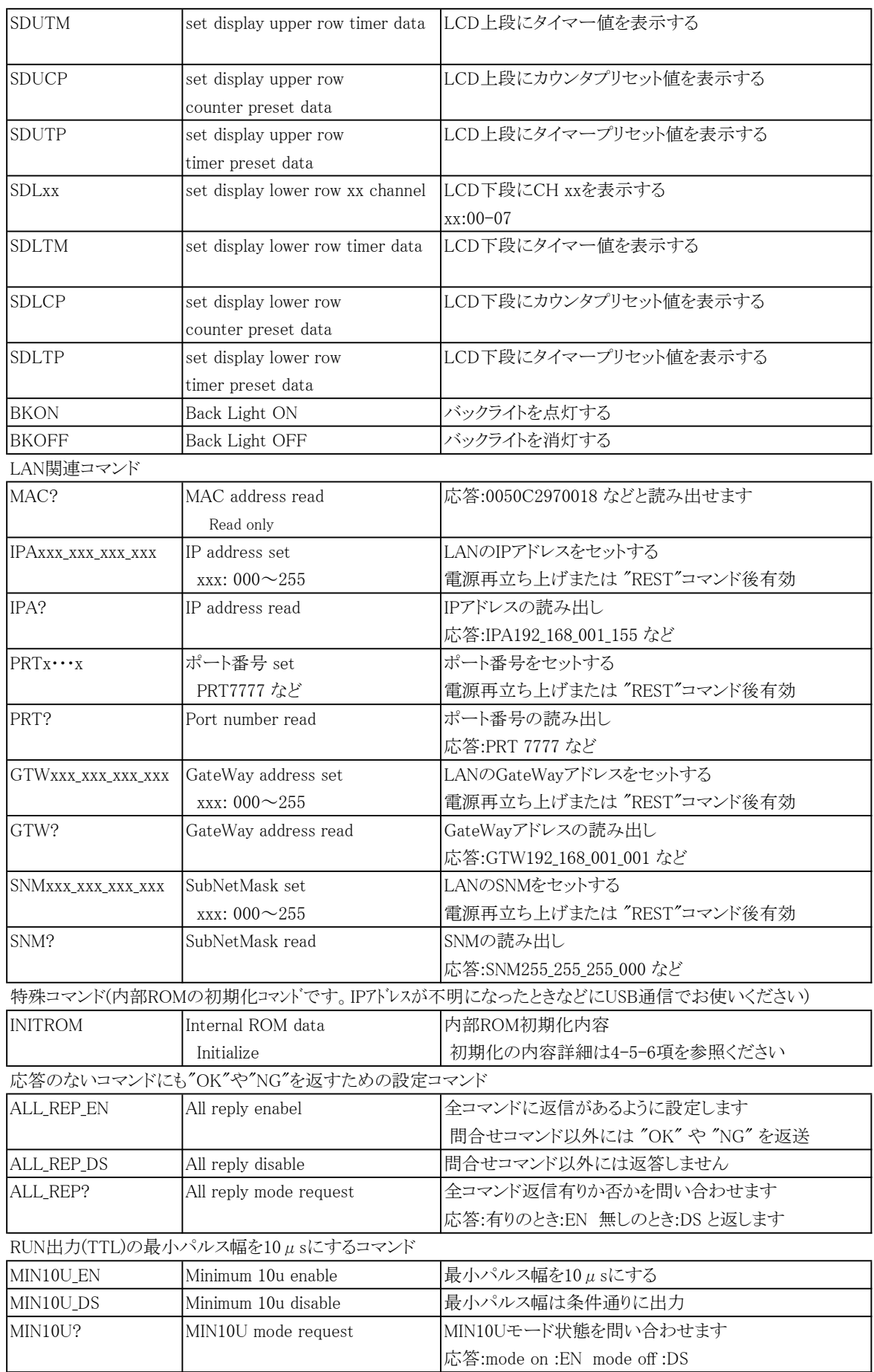

入力モード切り替えコマンド

| IN?xx   | Returns input mode settings                        | 入力モードの読み出しです                                                   |  |
|---------|----------------------------------------------------|----------------------------------------------------------------|--|
|         | of $xx \sim xx+7$                                  | 応答例:                                                           |  |
|         | xx: 00, 08, 16, 24, 32,                            | (xx=00のとき)                                                     |  |
|         | 40, 48, 56                                         | CH 00 - 07 : TTL_Hi TTL_Hi TTL_50 TTL_50 NIM NIM TTL_50 TTL_50 |  |
|         |                                                    | (xx=56のとき)                                                     |  |
|         |                                                    | CH 56 - 63 : TTL Hi TTL Hi TTL 50 TTL 50 NIM NIM TTL 50 TTL 50 |  |
| THI ALL | Sets all channel to TTL Hi-Z                       | 全チャンネルの入力モードを、TTL Hi-Zに設定します                                   |  |
|         |                                                    | 応答: OK                                                         |  |
| THI x   | Sets CHx and CHx+1 to                              | 指定したチャンネルx、および、x+1の入力モードを、                                     |  |
|         | TTL Hi-Z                                           | TTL Hi-Zに設定します                                                 |  |
|         | $x: 0, 2, 4, \ldots, 62$                           | 応答: OK                                                         |  |
| T50 ALL | Sets all channel to TTL $50\Omega$                 | 全チャンネルの入力モードを、TTL 50Ωに設定します                                    |  |
|         |                                                    | 応答: OK                                                         |  |
| T50x    | Sets CHx and CHx+1 to                              | 指定したチャンネルx、および、x+1の入力モードを、                                     |  |
|         | TTL 50 $\Omega$                                    | TTL 50Ωに設定します                                                  |  |
|         | $x: 0, 2, 4, \ldots, 62$                           | 応答: OK                                                         |  |
| NIM ALL | Sets all channel to NIM                            | 全チャンネルの入力モードを、NIMに設定します                                        |  |
|         |                                                    | <b>応答: OK</b>                                                  |  |
| NIMx    | Sets CH <sub>x</sub> and CH <sub>x</sub> +1 to NIM | 指定したチャンネルx、および、x+1の入力モードを、                                     |  |
|         | $x: 0, 2, 4, \ldots, 62$                           | NIMに設定します                                                      |  |
|         |                                                    | 応答: OK                                                         |  |

外部制御信号極性切換コマンド(Hardware Version 8 or later)

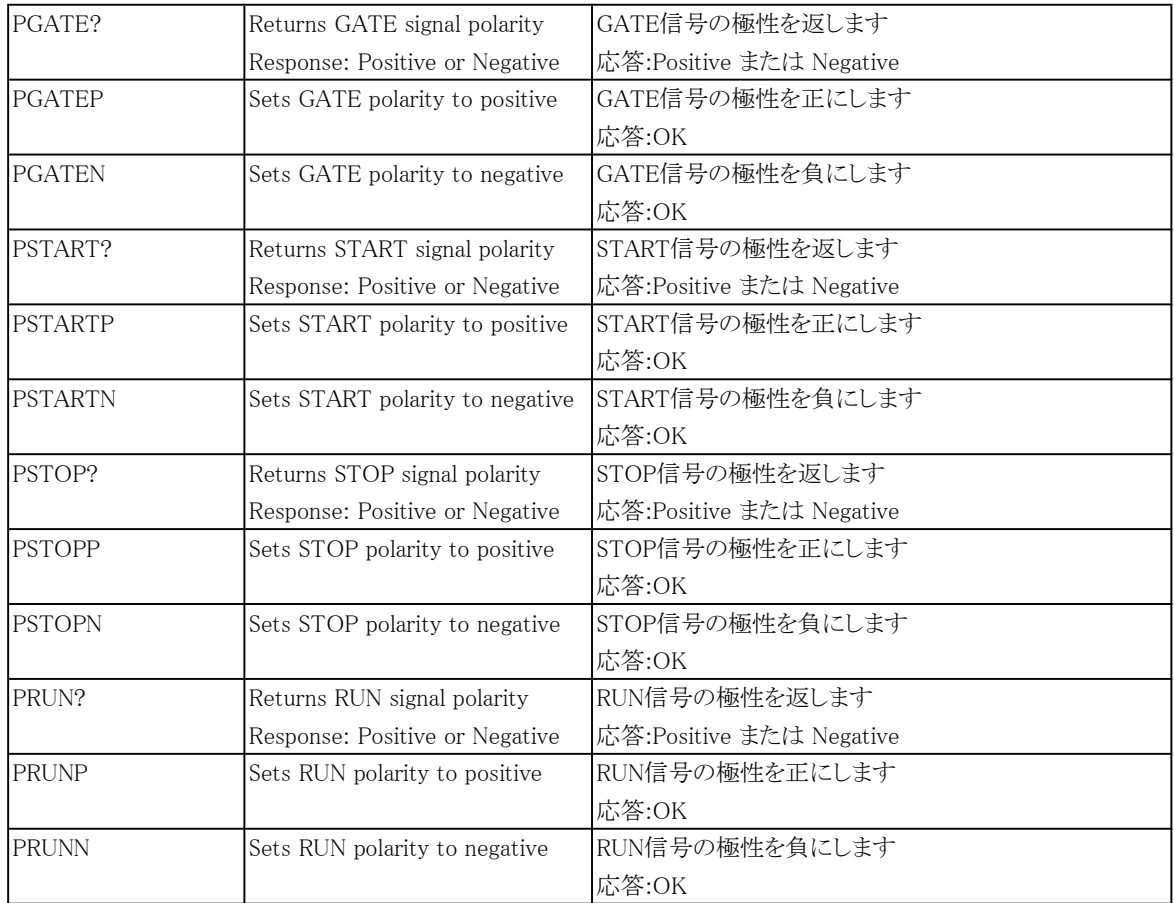

# 目 次

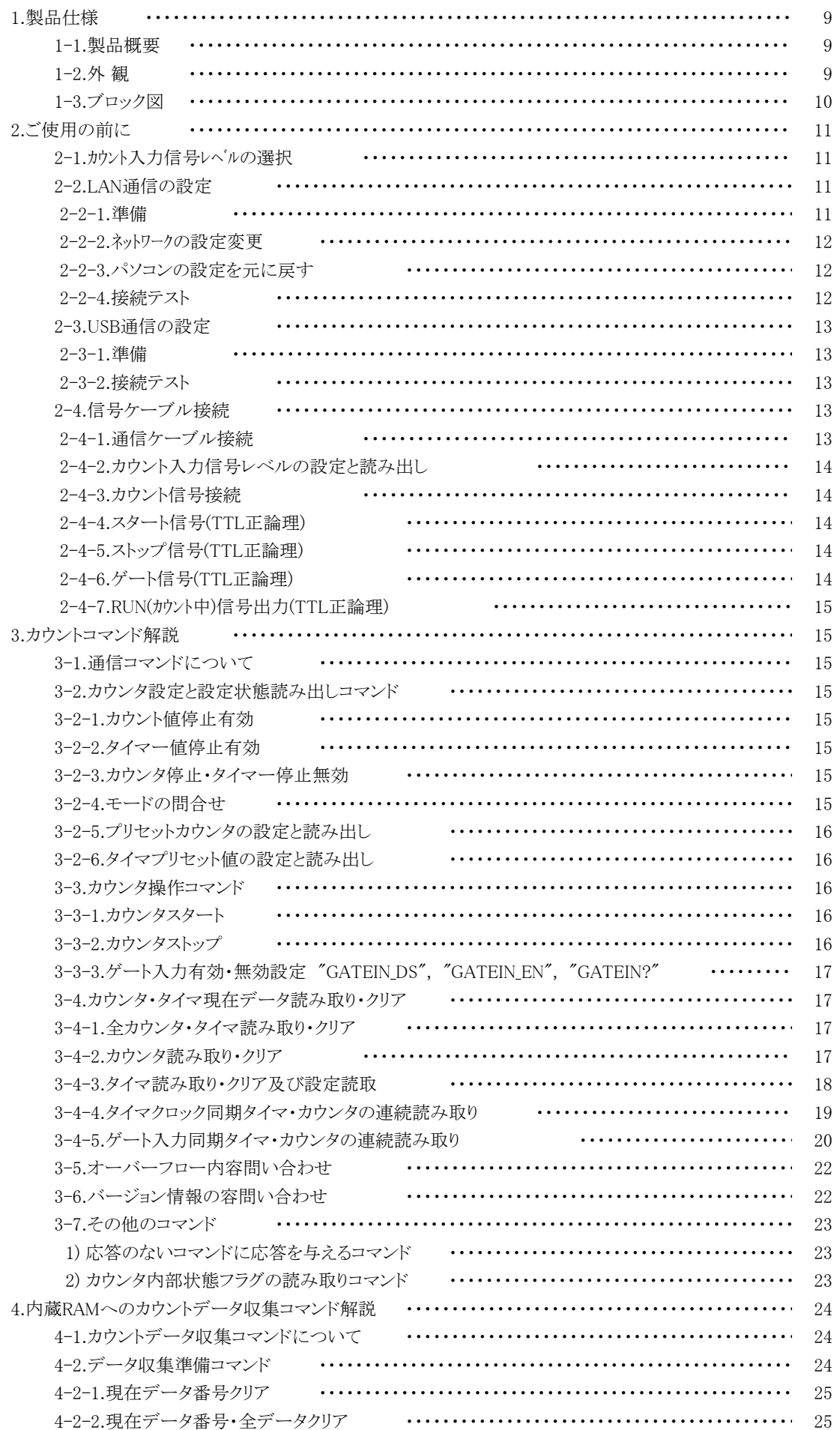

![](_page_8_Picture_6.jpeg)

取扱説明書

## 1.製品仕様

## 1-1.製品概要

 本取扱説明書はCT08-01F、CT16-01F、CT32-01F、CT48-01F、CT64-01F共通 の説明書となっています。 チャンネル数の表現のみの差ですので、適宜読み替えてご利用ください。 8~64チャンネルの高速32ビットカウンタと1チャンネルのタイマからなる汎用カウンタ/タイマです。 タイマの設定時間内の入力またはカウンタの設定カウント数内の入力を同時にカウントします。 設定時間は0.000001秒~1,000,000秒以上まで、設定カウント数は1cts~4,294,967Kctsまで 任意に設定できます。CT08~16-01FはEIA 1U、 CT32~64-01FはEIA 2Uに収納されております。 DCT08~16-01Fは、横幅260mmのケースに変更した卓上型となります。 NIMタイプのNCT08-01Fもあります。NIMタイプには表示器はありません。 LANまたはUSBで外部通信できます。 GATE IN信号のON/OFFまたは、内部クロック(ON時間、OFF時間設定可)に同期して データを最大8000回(64CH版)~56000回(8CH版)まで収集できます。 LCD表示器を搭載し、カウント値・タイマー値・プリセットカウンタ値・タイマープリセット値のうち 2つを通信ラインからのコマンドにより上段又は下段に表示ができます。 本製品は、8GBのFLASH ROMを搭載した大容量データ保存型になっています。 8CHカウンタの場合、約8000万点のデータを保存できます。 また、本製品は、入力モード(TTL Hi-Z、TTL 50Ω、NIM)を通信ラインからのコマンドにより 変更することができます。

1-2.外 観(CT48-01Fの例) 前面パネルレイアウト

![](_page_9_Figure_5.jpeg)

① POWERスイッチです。 電源投入時に照光ランプが点灯します。

② 16文字2行の表示器です。 カウント値,タイマー,プリセットカウンタ,タイマープリセットから2値を上下段に表示できます。 ③ カウンタ入力コネクタです。0CH~47CHまであります。7CHはプリセット可能のカウンタです。

④ カウントスタート状態を表すランプです。ランプ点灯はカウンタゲート開を表します。

⑤ リセットボタンです。 <1秒以下の一押しで、電源投入時と同じリセット動作を行います。 >3秒以上押し続けると、搭載ファームウェアの更新モードに移行します。 詳細は、 6.ファームウェアのバージョンアップ をご覧ください。

![](_page_10_Figure_1.jpeg)

⑥ 外部からのTTL(3.3-5V)信号を入力します。

- START: "H"の立上りでカウンタのスタートパルスになります。 オープンでは"L"となります。 タイムアップ停止やカウントアップ停止が選ばれていて、タイムアップやカウントアップ 状態ではスタートできません。スタート状態は前パネルのランプで確認できます。
	- STOP: "H"の立上りでカウンタのストップパルスになります。 オープンでは"L"となります。
	- GATE: "L"で動作中のカウンタを一時停止できます。"H"にもどすと再スタートします。 オープンでは"H"と同じになります。
- ⑦ カウンタ動作中のTTL(3.3V)出力です。 他のモジュールのGATEに入力することで最上位のカウンタによる同期運転ができます。

# START, STOP, GATE, RUN の信号はコマンドにより論理反転することができます。 出荷時は、正論理になっています。

- ⑧ ETHERNET(LAN)接続用コネクタです。10BASE-T,100BASE-Tで接続できます。
- ⑨ USBコネクタです。
- ⑩ 電源ヒューズホルダです。ガラス管ヒューズ3A(200V)が入っています。
- ⑪ 電源供給用インレット型コネクタです。AC90-240V対応です。

![](_page_10_Figure_12.jpeg)

![](_page_10_Figure_13.jpeg)

2.ご使用の前に 2-1.カウント入力信号レベルの選択 「2-4-2.カウント入力信号レベルの設定と読み出し」をご参照ください。 2-2.LAN通信の設定 2-2-1.準備 LANからのコントロールは、10Base-T/100Base-T通信ケーブルにより、TCP/IPコネクションによる telnetプロトコルで行います。 ネットワークに接続するためにはIPアドレス、サブネットマスク、Port番号が設定されてなければなり ません。CT48-01Fの出荷時の設定は、IP:192.168.1.123 サブネットマスク:255.255.255.0 Port番号:7777です。 パソコンと1:1で接続するにはクロスケーブルが必要ですが、ハブを介せばその必要はありません。 パソコンとの1:1接続テストは以下のように行います。 パソコンのIPアドレス、サブネットマスクを設定します。 たとえば、IPアドレス:192.168.1.10 サブネットマスク:255.255.255.0 としてみてください。 設定の仕方は、各パソコンのマニュアルをご覧下さい。

MS-DOSプロンプトを選択し、MS-DOSプロンプト内で ping を起動します。

C:\Windows>ping 192.168.1.123

Pinging 192.168.1.123 with 32 bytes of data:

Reply from 192.168.1.123: bytes=32 time=2ms TTL=255 Reply from 192.168.1.123: bytes=32 time=1ms TTL=255 Reply from 192.168.1.123: bytes=32 time=1ms TTL=255 Reply from 192.168.1.123: bytes=32 time=1ms TTL=255

 $C:\nYWindows$ 

などと返ってくれば物理的な接続は、正しく行われています。 接続が正しくない場合、以下のようになります。

C:\Windows>ping 192.168.1.123

Pinging 192.168.1.123 with 32 bytes of data:

Request timed out. Request timed out. Request timed out. Request timed out.

C:\Windows>

この場合は、接続を確認してもう一度実行してみてください。

```
 2-2-2.ネットワークの設定変更
```
接続が正しいことを確認したら、次にCT48-01Fのネットワーク上での新たなIPアドレス、 telnetポート番号の変更を行います。(デフォルトのままで良ければ省略できます) デフォルトでは、IPアドレス:192.168.1.123 ポート番号:7777に設定されています。 IPアドレスはお使いのネットワークに合わせて設定してください。 ポート番号は変更する必要がなければそのまま「7777」でお使い下さい。

まず、telnet等のWindows付属のソフトを使って接続テストをしてみてください。 DOSプロンプト画面で telnet 192.168.1.123 7777などと入力します。 (デフォルトの値または、現在の設定値を使います) telnetの画面が立ち上がったら、"VER?"コマンドなど返事がもらえるコマンドを送り、 "1.00 12-02-23 CT48-01F"などと返ってくれば正常に接続されたことが確認できます。 telnetは、ハード的な接続のほかにソフト的な接続が行われますので、接続を切るときは 必ず、telnetによって行い、そのあとでケーブル接続を切って下さい。

次に、この回線(telnet)を使って、IPアドレス、ポート番号、ゲートウェイ、サブネットマスクの変更を 行います。 IPアドレスの変更は、 IPAxxx\_xxx\_xxx\_xxx コマンドで行います。 IPアドレスを、 192.168.1.60 にしたい場合は IPA192\_168\_001\_060 と送信します。 IPアドレスの確認は、 IPA? コマンドで行います。 IPA192\_168\_001\_060 などと返ってきます。 ポート番号の変更は、 PRTxxxx コマンドで行います。 ポート番号を、 10999 にしたい場合は PRT10999 と送信します。 ポート番号の確認は、 PRT? コマンドで行います。 PRT 10999 などと返ってきます。 必要に応じて、サブネットマスク、ゲートウェイアドレスもセットできます。

これらの設定の後で REST コマンドを送信するか、前面パネルのRES/FWRスイッチを 1秒以内押すか、電源を切って数秒後に再度電源を入れるかすると、新しい設定で立ち上がります。

IPアドレスなどのLAN関連設定が不明になってしまったときは、LANによる設定変更ができません。 その場合は、2-3項にあるUSB通信を使って、確認、変更が行えます。

2-2-3.パソコンの設定を元に戻す

パソコンの設定を変更した場合は初期の設定値に戻します。

```
 2-2-4.接続テスト
```
telnet等のWindows付属のソフトを使って接続テストをしてみてください。 DOSプロンプト画面で telnet 192.168.1.123 7777などと入力します。 (新たに設定した値を使います) telnetの画面が立ち上がったら、"VER?"コマンドなど返事がもらえるコマンドを送り、 "1.04 12-07-26 CT48-01F"などと返ってくれば正常に接続されたことが確認できます。 telnetは、ハード的な接続のほかにソフト的な接続が行われますので、接続を切るときは 必ず、telnetによって行い、そのあとでケーブル接続を切って下さい。

2-3.USB通信の設定

# 2-3-1.準備

 USB(Universal Serial Bus)からのコントロールは、ドライバソフト(ホームページから ダウンロードできます↓)のインストゥールによりCOMポートと見なしたコントロールができます。 http://www.tsuji-denshi.co.jp/download/YS\_USBCOM.EXE

CT48-01Fに電源を入れてUSBケーブルをパソコンと接続すると、新しいハードウェアが見つかった (CDC-RS232)と言うメッセージボックスが現れます。ドライバのインストゥールを促す画面の指示に 従って、あらかじめダウンロードして解凍しておいたドライバのフォルダを指定して下さい。 ドライバのインストゥールが正常に行われたら、

スタート→設定→コントロールパネルを開いて、「システム」アイコンをクリックします。 システムのプロパティ画面が現れたら、デバイスマネージャを選びます。更に「種類別に表示」 を選ぶと、ツリーの中の「ポート(COMとLPT)」の中に「YS USB COM Port(COM5)」などと インストゥールされているのが確認できます。

これを指定してプロパティを開き、Port Setting画面を出し、Advancedをクリックすると、 COMポート番号の変更画面が現れ、変更が出来ます。この画面の下部にある Disable PNP □のチェックボックスにチェックをしておくと、USBケーブルを再接続したときの 立ち上げ時間が早くなります。

ボーレートなどのRS232C関連定数は変更する必要はありません。

# 2-3-2.接続テスト

 パソコンに付属のハイパーターミナル等のRS232C通信ソフトを立ち上げます。 前項の準備で設定したCOMポート番号を設定して、通信ができるかどうか確認します。 USBを仮想的にCOMポートに見なしているだけなので、ボーレートの設定は関係ありません。 "VER?"コマンドなど返事がもらえるコマンドを送り、

"1.00 19-11-07 CT48-01F"等と返ってくれば正常に接続されたことが確認できます。

2-4.信号ケーブル接続

2-4-1.通信ケーブル接続

裏面パネルのUSBコネクタかLANコネクタのどちらかに通信用のケーブルを接続します。 両方に接続する必要はありませんが、両方に接続しても問題はありません。 両方の通信で制御する場合は最新のコマンド(後から送られたコマンド)が優先になります。 LANは、最大8カ所から同時接続できますが、ダウンロードは1個所からのみとなり、ダウンロード中は、 高速化の都合上一切の応答メッセージは出力されませんがダウンロード停止コマンドは受け付けます。 超高速ダウンロード(16進形式ダウンロード)中は、同じ回線からは使用中の制御ソフトからの (受信で忙しくなるため)停止コマンドを発行できないことにより途中停止できないことがあります。 (COMM monitor画面を表示している場合に起きやすくなります) この場合は、他のソフトを使って他のLANポートやUSBポートを通して停止コマンドを発行することにより 途中停止できます。

2-4-2.カウント入力信号レベルの設定と読み出し

CT48-01Fはカウント入力信号をTTL Hi-Z、TTL 50Ω、NIMレベルの中から選択できます。 出荷時はTTL Hi-Zになっています。

![](_page_14_Picture_172.jpeg)

2-4-3.カウント信号接続

前面パネルのCH0~(7), (15), (31), (47), CH63のLEMOコネクタにカウントする信号を接続します。 最大8~64CHの信号が同時にカウントできます。

2-4-4.スタート信号(デフォルト:TTL正論理)

TTL正論理パルスの立上りでカウンタがスタートします。 パルス幅は100ns以上与えてください。 パルス幅は、長くても次にストップする前には"L"にしてください。 前面パネルのLEDランプ点灯で状態が確認できます。 スタートしてからストップするまでに入力されたパルスがカウントされます。 スタート信号を入力しない場合は、通信ラインからスタートできます。

2-4-5.ストップ信号(デフォルト:TTL正論理)

TTL正論理パルスの立上りでカウンタがストップします。 パルス幅は100ns以上与えてください。パルス幅は、長くても次にスタートする前には"L"にしてください。 前面パネルのLEDランプ消灯で状態が確認できます。 スタートしてからストップするまでに入力されたパルスがカウントされます。 ストップ信号を入力しない場合は、通信ラインからストップできます。

2-4-6.ゲート信号(デフォルト:TTL正論理)

TTL正論理のゲート信号になります。 "L"で全カウンタとタイマは一時停止状態になり、カウントを停止します。\*) "L"の間に入った信号はカウントしません。\*) 前面パネルのLEDランプは"L"のとき消灯します。 LEDはカウンタスタート状態でゲート信号"H"のときに点灯になります。 入力しない場合(コネクタ接続オープン)は"H"入力と見なされるように内部でプルアップされています。 ゲート同期データ収集モードではゲートがOFFになると、そこまでのデータをメモリーに格納します。 メモリーは約5MBで、CT08/56000回~CT64/8000回までのデータを格納できます。 \*) ゲートエッジ同期データ収集モードでカウントしているときは"L"でもカウントします。

2-4-7.RUN(カウント中)信号出力(デフォルト:TTL正論理)

カウンタがスタートしていて、ゲート信号が"H"のとき(=LED点灯時)にTTLレベルの"H"信号が 出力されます。 2台以上のモジュールをご使用になる場合にこの信号を2台目のゲート信号とすることにより、 1台目のモジュールの制御で2台目の制御が行えます。 詳しくは7.複数のカウンタの同時制御を 参照してください。 また、この出力幅が小さく(<10μs)他の機器へのトリガーなどに使いにくい場合、 10μsのパルス幅に時間整形することもできます。 この場合は、 8.RUN出力TTLパルス最小10μsの設定・解除 を参照してください。

#### 3.カウントコマンド解説

3-1.通信コマンドについて

通信に使用するコマンドは全てASCIIデータのみ処理します。 通信のデリミタは、送受信ともにCR+LFコードとします。 ファームウェアバージョン1.04から、すべてのコマンドに応答が返るようにすることができるように なりました。 詳しくは、3-7.その他のコマンド 1)応答のないコマンドに応答を与えるコマンド を 参照してください。

3-2.カウンタ設定と設定状態読み出しコマンド

3-2-1.カウント値停止有効

コマンド形式

ENCS カウント値停止を有効とします。 ROMにも記憶されます。 プリセットカウンタ(CH7)が設定値までカウントするとカウンタを 自動停止します。 GATEデータ収集モードでは、無効になります。

3-2-2.タイマー値停止有効

コマンド形式

ENTS タイマ値停止を有効とします。 ROMにも記憶されます。 タイマが設定値までカウント(タイムアップ)するとカウンタを自動停止 します。GATEデータ収集モードでは、無効になります。

3-2-3.カウンタ停止・タイマー停止無効

コマンド形式

DSAS カウンタ停止・タイマ値停止を無効とします。 ROMにも記憶されます。 GATEデータ収集モードでは、自動的にカウンタ停止・タイマ停止が無効になります。 カウンタを停止させるには、STOPコマンドか、TTLのSTOP信号入力 または、GATEデータ収集モードの停止条件が必要です。

3-2-4.モードの問合せ

問合せコマンド形式

回答

MOD? カウンタの現在のモードを読出します。

R SN T O R: remote mode (fixed)

SN: single mode (fixed)

T: T/timer stop mode, C/counter stop mode, N/not stop mode

 (電源投入時は前の状態を維持し、GATE同期データ収集モードでは"N"になります) O: O/counter On, F/counter off

(電源投入時は、counter offになります)

![](_page_16_Picture_125.jpeg)

![](_page_17_Picture_131.jpeg)

![](_page_18_Picture_157.jpeg)

あらかじめ指定した定期インターバルで所定のタイマ・カウンタを連続で読出(ダウンロード)します。 コマンド形式

![](_page_19_Picture_172.jpeg)

# 10進数ダウンロード形式 1234567890 1234567890 2345678901 3456789012 ・・・・・ 0123456789 10進数10桁で順に返送されます。 10桁を越えると自動延長されます。 カウンタはcts単位です。

16進数ダウンロード形式

1DC2829F1234

1DC2829F5678 07C385289ABC 0451EEC3DEF1 106D82302345 ・・・・・ 00FFE101 カウンタは16進数12桁で、タイマは10桁で順に返送されます。 カウンタはcts単位です。

タイマ・カウンタの連続読取りコマンド送信例

- 1) "TSDLH671" カウンタ6,7CHとタイマの16進数での読取を指定します。
- 2) "TSDT010"または"TSDT10" 読取りインターバルを10msに指定します。
- 3) "TSDSTRT" 読取を開始します。
- 4) "CLAL" タイマと全カウンタをクリアします。
- 5) "DSAS" カウンタ停止、タイマ停止を無効にします。
- 6) "STRT" カウンタをスタートします。
- 7) "TSDSTOP" 連続ダウンロードを停止します。
- 8) "STOP" カウンタを停止します。

3)の"TSDSTRT"コマンドの前に"TSDLH671"や"TSDT010"が発行されていなければなりません。 一度発行されていれば、その内容は保存されています。 "STRT" コマンドは、都合により"TSDSTRT"と前後してもかまいません。

毎回ダウンロードするデータの量と読取インターバルの指定によっては、通信回線の速度によって データが欠けることがあります。 3-8項の「データの読み出し時間について」を考慮してください。

#### 3-4-5.ゲート入力同期タイマ・カウンタの連続読み取り

外部ゲート入力タイミングに同期したインターバルで所定のタイマ・カウンタを連続で読出(ダウンロード)します。 コマンド形式

![](_page_20_Picture_177.jpeg)

"XSDLH770" ダウンロード内容をカウンタのch7のみとした場合です。

![](_page_21_Picture_188.jpeg)

![](_page_21_Picture_189.jpeg)

10進数ダウンロード形式

1234567890

1234567890 2345678901 3456789012 ・・・・・ 0123456789

10進数10桁で順に返送されます。 10桁を越えると自動延長されます。 カウンタはcts単位です。

16進数ダウンロード形式 1DC2829F1234 1DC2829F5678 07C385289ABC 0451EEC3DEF1 106D82302345 ・・・・・ 00FFE101 カウンタは16進数12桁で、タイマは10桁で順に返送されます。 カウンタはcts単位です。

タイマ・カウンタの連続読取りコマンド送信例

- 1) "XSDLH671" カウンタ6,7CHとタイマの16進数での読取を指定します。
- 2) "XSDSTRT" 読取を開始。このコマンドでゲート入力はタイミング入力になります。
- 3) "CLAL" タイマと全カウンタをクリアします。
- 4) "DSAS" カウンタ停止、タイマ停止を無効にします。
- 5) "STRT" カウンタをスタートします。
- 6) "XSDSTOP" 連続ダウンロードを停止します。
- 7) "STOP" カウンタを停止します。

2)の"XSDSTRT"コマンドの前に"XSDLH671"が発行されていなければなりません。 一度発行されていれば、その内容は保存されています。 "STRT" コマンドは、都合により"XSDSTRT"と前後してもかまいません。

毎回ダウンロードするデータの量と読取インターバル(ゲート入力タイミング)によっては、 通信回線の速度によってダウンロードが間に合わずデータが欠けることがあります。 3-8項の「データの読み出し時間について」を考慮してください。

```
3-5.オーバーフロー内容問い合わせ
  コマンド形式
  ALM? 0~7CHとタイマのオーバーフロー内容を問い合わせます。
      回答例 
     overXXXX-- タイマが正常
      overXXXXTM タイマがオーバーフロー
       XXXXはカウンタのオーバーフローを16進数で表します(16CHカウンタ互換のため4桁です)
      例)
      over0001-- CH0がオーバーフローしていることを表します
     over0009-- CH0とCH3がオーバーフローしていることを表します。
```
ALMX? 0~47CHとタイマのオーバーフロー内容を問い合わせます。

over0000-- オーバーフローはありません。

overXXXXXXXXXXXXX-- タイマが正常

VER? アンバージョン情報を問い合わせます

VERH ハードウェアバージョン情報を問い合わせます

HD-VER 1 "HD-VER" + バージョン番号 の順で返されます

1.00 10-06-25 NCT48-01F

overXXXXXXXXXXXXTM タイマがオーバーフロー

over000000000000-- オーバーフローはありません。

コマンド形式

回答例

例)

3-6.バージョン情報の容問い合わせ

回答例

回答例

コマンド形式

コマンド形式

over0039-- CH0,CH3,CH4,CH5がオーバーフローしていることを表します。 over000ATM CH1とCH3及びタイマがオーバーフローしていることを表します。

XXXXはカウンタのオーバーフローを16進数で表します(16CHカウンタ互換のため4桁です)

over000000000039-- CH0,CH3,CH4,CH5がオーバーフローしていることを表します。

over0000000000001-- CH0がオーバーフローしていることを表します

over000100000000TM CH40、CH32及びタイマがオーバーフロー。

バージョン番号 日付 型式の順で返されます

over000000000009-- CH0とCH3がオーバーフローしていることを表します。

#### 3-7.その他のコマンド

# 1) 応答のないコマンドに応答を与えるコマンド

"ENTS", "ENCS"など応答の無いコマンドは、いままではコマンドが届いているかどうかも不明でしたが、 以下のコマンドを発行することにより、コマンドが届いて処理されているかどうかを "OK" や "NG" の 応答で確認することができます。 "NG" は正しく解析されなかった場合に返されます。 "OK" と返された場合、正しく解析ルーチンに入ったことを示しますが、意図した動作を保証する ものではありませんので、あくまでも通信デバッグのツールとしてお使いください。

# コマンド形式

![](_page_23_Picture_184.jpeg)

#### 2) カウンタ内部状態フラグの読み取りコマンド

コマンド形式

FLG?0 FLG?1 FLG?2 FLG?3

します。

![](_page_23_Picture_185.jpeg)

b1: TTL STOP b1: Timer Gate mode ON b0: TTL START b0: Gate mode ON

# 4.内蔵RAMへのカウントデータ収集コマンド解説

## 4-1.カウントデータ収集コマンドについて

このコマンド群は、カウンタの時々刻々のデータの変化をメモリー(\*)に貯えて収集しようとする機能です。 収集するタイミングは、GATE信号を利用して外部からタイミングをとる方法と、内部タイマによる方法 の2つがあります。 下図のタイミング図のように、カウント時間内の入力パルス数分増加したデータが メモリーに順次貯えられ(記憶され)ます。 VER1.08 13-06-06 CTxx-01D/E からは差分データを 収集することも可能になりました。

```
(ゲートモード)
```
ゲートが"H"のときのみカウントし、立ち下がりタイミングでカウントデータをメモリー(\*)に保存します。

![](_page_24_Figure_5.jpeg)

 ゲート信号の立ち上がりタイミング毎にカウントデータをメモリー(\*)に保存します。 カウンタはスタートコマンド後の最初のゲート信号立ち上がりからカウントスタートし、ゲート"L"でも カウントを続けます。 次のゲート信号立ち上がりでデータを取得します。 "HD-VER 3" までは立下りタイミング毎にデータを取得していたため、第一取得データのみ クロックパルス時間分のカウントが少なくなっています。 "VERH"コマンドで確認できます。 ハードウェアのバージョンアップはお申し付けください。

![](_page_24_Figure_7.jpeg)

(\*) 保存用メモリーは約5MBです。このためカウンタの機種によりチャンネル数の違いによるデータ量の 差により保存できるデータの点数が異なり以下のようになります。 CT08-01F:56000点、 CT16-01F:30000点 CT32-01F:15000点 CT48-01F:10000点 CT64-01F:8000点

4-2.データ収集準備コマンド

収集されたデータはメモリー(0~9999番地)に格納されます。 格納開始番地と格納終了番地が指定できます。 格納終了番地に達すると、データ収集は自動停止します。 現在収集中の格納番地が読み出せます。

![](_page_25_Picture_138.jpeg)

![](_page_26_Picture_153.jpeg)

4-4 タイマクロック同期データ収集関連コマンド

CT48-01Fの内部で生成したクロックに同期してデータが収集されます。 データ収集開始前に、クロックのON時間とOFF時間を指定しておく必要があります。 この動作を行うときには外部入力GATE信号は通常のGATE信号として働きます。 したがって、内部発生クロックに同期したデータのみを収集をする場合は GATE ONにしておきます。 (GATE ON = 入力オープン:正論理時/デフォルトは正論理です)

4-4-1 ゲートタイマ ON 時間指定と読み出し

コマンド形式 GTRUNddd ··· ケートタイマON時間指定 (μs単位で1μsから最大4,294,967,295μsまで指定可能です) 指定範囲は OFF 時間との合計が10000(=10ms)以上を推奨します。 データを収集するのに必要な時間を確保するためです。 GTRUN? ゲートタイマON時間読み出し 回答 20000 20msの場合、20000などとμs単位で読み出せます。

4-4-2 ゲートタイマ OFF 時間指定と読み出し

コマンド形式 GTOFFddd・・・ ゲートタイマOFF時間指定 (μs単位で0μsから最大4,294,967,295μsまで指定可能です。 0μsのときは約200nsになり、ゲートエッジ同期モードと同様に カウンタは連続計数状態になります) 指定範囲は ON 時間との合計が10000(=10ms)以上を推奨します。 データを収集するのに必要な時間を確保するためです。 GTOFF? ゲートタイマOFF時間読み出し 回答 20000 20msの場合、20000などとμs単位で読み出せます。

#### 4-4-3 ゲートタイマ同期データ収集スタート

コマンド形式

GTSTRT ゲートタイマ同期データ収集をスタートします。 電源投入直後は、停止状態です。 4-2-1~3項、および4-3-1~2の一連の準備の後でこのコマンド を与えるとゲートタイマ同期データ収集が開始されます。 タイマクロック同期で、指定されたデータだけ収集されます。 "STOP"コマンドでデータ収集中の強制停止もできます。

# 4-5 同期データ収集動作共通コマンド

GATE IN 同期、 タイマクロック同期の双方のデータ収集に関する共通コマンドです。

4-5-1.カウンタストップ コマンド形式

STOP カウンタをストップします。 GATE同期、タイマ同期のデータ収集も停止します。

4-5-2.ゲート同期データ収集状態読み出し

コマンド形式

![](_page_27_Picture_164.jpeg)

#### 回答

![](_page_27_Picture_165.jpeg)

4-5-3.全データ読み出し(0~現在データ番号まで)

コマンド形式

GSDAL? <br>
収集された全データ(0~現在データ審号の一つ前まで)を読み出します。 データ収集直後の現在データ番号は最終データ+1番になっています。 0~7chまで読出します。 ch0 ch1  $ch2 \cdots$  ch7 timer 回答例 00123, 00456, 07890, ・・・・・ , 01234, 234567 ← 番号0のデータ 00123, 00456, 07890, ・・・・・, 01234, 234567 → ← 番号1のデータ ・・・・・・・・・・・・・・・・・・・・・・・・・・・・・・ |00123, 00456, 07890, ・・・・・, 01234, 234567 │ ← 番号nのデータ(n:最終番号)

> データは1行に8つのカウンタ(ch0~ch7)とタイマの順で出力されます。 各データは、5桁以下は頭にゼロをつけて5桁になるように出力されます。 5桁を超えると桁数にあわせたデータになります。

![](_page_28_Picture_123.jpeg)

データは1行に8つのカウンタ(ch0~ch7)とタイマの順で出力されます。 カウンタデータは、8桁で、タイマは10桁で出力されます。

# 4-5-4.指定範囲データ読み出し コマンド形式 GSDRD?xxxxyyyy データの指定範囲(xxxx~yyyy番号まで)を10進数で読み出します。 xxxx, yyyy :4桁以下は頭にゼロを並べて4桁で指定してください。

例) GSDRD?01234567

123番から4567番までの出力を指定した例です

![](_page_29_Picture_132.jpeg)

データは1行に8つのカウンタ(ch0~ch7)とタイマの順で出力されます。 各データは、5桁以下は頭にゼロをつけて5桁になるように出力されます。 5桁を超えると桁数にあわせたデータになります。

# コマンド形式

GSDRDX?xxxxyyyy(K) データの指定範囲(xxxx~yyyy番号まで)を10進数で読み出します。 xxxx, yyyy :4桁以下は頭にゼロを並べて4桁で指定してください。 最後にKをつけると×1000を表します。 9999以上の番号指定時にお使いください。

# 例) GSDRD?01234567

123番から4567番までの出力を指定した例です

![](_page_29_Picture_133.jpeg)

データは1行に48のカウンタ(ch0~ch47)とタイマの順で出力されます。 各データは、5桁以下は頭にゼロをつけて5桁になるように出力されます。 5桁を超えると桁数にあわせたデータになります。

# コマンド形式

# GSDRDH?xxxxyyyy

データの指定範囲(xxxx~yyyy番号まで)を16進数で読み出します。

コマンド形式

GSDRDXH?xxxxyyyy(K)

全CHとタイマデータの指定範囲(xxxx~yyyy番号まで)を16進数で読み出します。 LAN接続時には高速読出(1MB/秒以上)ができます。 最後にKをつけると×1000を表します。 9999以上の番号指定時にお使いください。 コマンド形式

GSCRD?uvwxxxxyyyy データの指定範囲(xxxx~yyyy番号まで)を読み出します。 u:読み出し開始ch, v: 読み出し終了ch, w: 1のときタイマ読み出し 0の時読み出さない xxxx, yyyy :4桁以下は頭にゼロを並べて4桁で指定してください。 例) GSCRD?24101234567

ch2~ch4, timer を 123番から4567番までの出力を指定した例です

ch2 ch3 ch4 timer

![](_page_30_Picture_156.jpeg)

データは1行に指定数のカウンタ(ch0~ch7)とタイマの順で出力されます。 各データは、5桁以下は頭にゼロをつけて5桁になるように出力されます。 5桁を超えると桁数にあわせたデータになります。

コマンド形式

GSCRDX?uuvvwwxxxxyyyy(K) データの指定範囲(xxxx~yyyy番号まで)を読み出します。 uu:読み出し開始ch, vv: 読み出し終了ch, ww: 01のときタイマ読み出し 00の時読み出さない xxxx, yyyy :4桁以下は頭にゼロを並べて4桁で指定してください。

最後にKをつけると×1000を表します。 9999以上の番号指定時にお使いください。 例) GSCRDX?02040101234567

ch2~ch4, timer を 123番から4567番までの出力を指定した例です

ch2 ch3 ch4 timer

![](_page_30_Picture_157.jpeg)

データは1行に指定数のカウンタ(ch0~ch47)とタイマの順で出力されます。 各データは、5桁以下は頭にゼロをつけて5桁になるように出力されます。 5桁を超えると桁数にあわせたデータになります。

コマンド形式

GSCRDH?uvwxxxxyyyy

データの指定範囲(xxxx~yyyy番号まで)を16進数で読み出します。 0~7ch用のコマンドです。

コマンド形式

GSCRDXH?uuvvwwxxxxyyyy(K)

データの指定範囲(xxxx~yyyy番号まで)を16進数で読み出します。 0~47ch用のコマンドです。 最後にKをつけると×1000を表します。 9999以上の番号指定時にお使いください。

![](_page_31_Picture_139.jpeg)

#### 4-5-6.特殊コマンド

重要な設定は内部ROMに記録されています。 本コマンドで内部ROMデータを初期化できます。 LAN接続が不調になったときなどに このコマンドをUSB通信を使って与え、電源を再立ち上げすると初期化内容の状態になります。

コマンド形式

INITROM 内部ROMデータを以下のように初期化します

初期化内容

![](_page_32_Picture_193.jpeg)

4-5-7.データの読み出し時間について

```
データの読み出し時間は、内部マイコンの処理時間と通信部の速度によりますが、本カウンタは
LANへのインターフェースとマイコンのDMAを利用しているため、高速(最大1MB/秒以上)で
ダウンロードできます。
(データの取得方法)
高速ダウンロードを実現するために生のカウントデータのほかに、16進数変換したデータも保管して
いきます。 生のデータ保管だけなら1ms以上のインターバルで保管できますが、16進数変換部が
時間がかかる(48個の32ビット変換に約10ms)ため、1msで10000データを取得すると、
CT48-01Fの場合、取得完了後(10秒後)に、10ms×10000-10秒=90秒 待たないと
16進数データはダウンロードできません。10ms毎にデータを取得した場合は、取得終了と同時に
16進数変換も終了しますのですぐにダウンロードできます。 機種と取得データ量により待ち時間に
違いがありますが、1ms程度の間隔でデータを取得する場合にはご注意ください。
 16進数に変換中であることを、4-5-2項の GSTS? コマンドで確認できます。
このコマンドの応答が、Gate mode OFF になっていれば16進数変換も完了しています。
```

```
(ダウンロードコマンドとダウンロード速度)
```
ダウンロードコマンドは、以下のように分類されます。

分類1.データ番号(0~9999)指定範囲の全チャンネル16進数データダウンロード

GSDALXH? GSDRDXH?xxxxyyyy(K)

分類2.1.項以外の16進数データダウンロード

GSDALH? GSDRDH?xxxxxyyyy GSCRDH?xxxxyyyy

GSCRDXH?uuvvwwxxxxyyyy(K) 分類3.10進数データダウンロード

![](_page_32_Picture_194.jpeg)

![](_page_32_Picture_195.jpeg)

ダウンロード速度例 注)CT08-01F(8CH版)で測定

 16CH ・・・ 64CHでは更に 高速になります 16CHの場合、10000点のデータ は、約0.85MBなので、 LANでは約1秒で、USBでは 約9秒でダウンロードできます。

# 5.FLASH ROMへのカウントデータ収集コマンド解説

# 5-1-1.FLASHの構造

 搭載FLASHの構造は、8KBを1ページとし、256ページを1ブロックとする構成でが4096ブロックが 集まって8GBの容量になっています。

FLASHは100ブロック以内のエラーブロックがあっても良品とされていますので、使えるブロックは 約4000ブロックになります。

本カウンタのシリーズでは、最初のブロック(ゼロブロック)を目次として使用していますので実際にデータが 書き込まれるのは第一ブロック以降になります。エラーブロックはファームウェアで使用しないことにして います。 ゼロブロックはエラーブロックではないので(FLASH仕様)、目次として使用しています。 FLASHはページ単位に書き込みします。 同じページにはFLASHは上書きができません。 一度書いたら消去しないと新しいデータは書き込めません。 消去はブロック単位で行われます。

# 5-1-2.FLASH書き込み・読出し制約

 FLASHへはページ単位でしか書き込むことができません。 このため、1ページ分のバッファーを 持っています。このバッファーはFIFO構成になっていて、順次書き込み、順次読出しができます。 従って、書き込みの時にはバッファーに1ページ分のデータを送り込んでからブロックとページを指定して 1ページ分を一気に書き込みます。読み出すときには、ブロックとページを指定してバッファーに読出し、 順次読み取っていきます。 バッファーの読出し番地(0~8191)は指定できますので、 途中からの読出しも可能ですが、本ファームウェアでは途中読出しは行っていません。 読出し回数に制約はありませんが、書き込み/消去はメーカ保証が3000回までとなっていますので、 このことを考慮した書き込み方法をとっています。

# 5-1-3.FLASH内のデータの構造

最初のブロック(ゼロブロック)は、目次として使用しています。

目次には 取得データの名称:ファイル名、 書き始めのブロック番号、 ファイルのサイズが書き込まれ ます。 最初のデータ取得が完了するとひとつのファイル名と開始ブロック番号、サイズの情報のみが 書かれた目次が0ブロック0ページに書き込まれます。 ふたつ目のデータ取得時には最初のデータ の情報に加えて、ふたつ目の情報が合わされて0ブロック1ページに書き込まれます。

このように、N番目のデータ取得が完了すると、1からN番目までのファイル名とそれぞれの開始ブロック およびサイズが0ブロックのN-1ページに書き込まれることになります。

従って、最後に書かれたページを読み出すと、すべての取得情報が得られることになります。 これが、ゼロブロックの目次の構造になります。

1ブロックは256ページ(0~255)ですので、この構造上256以上のファイルで情報を保存することは できません。これを超えた場合はFLASHの全消去(本ファームウェアでは全消去のみ可)を行って いただく必要があります。

 ひとつのデータ(ファイル)にサイズの制限はありません。 残りのブロック数すべてひとつのファイル として使えます。 データ取得中に残りのブロック数がなくなった時点でデータ取得は自動終了します。 データ取得の方法として、取得点数(回数)で指示します。 取得点数の完了が書き込みブロックの 途中であっても、ファイルの構成上次のデータ(新しいファイル)は新しいブロックから書き込み 開始となります。 ファイルサイズは書き込みブロック数×2MBで表で表しています。 このためサイズ の表現には、最大2MBの誤差があります。

# 5-1-4.FLASHアクセス概略

#### 1.書き込み

 (内部タイマ同期でデータを取得する場合) ファイル名の指定(自動ファイル名でよければ省略可) 取得点数設定 ゲートタイマON時間設定 ゲートタイマOFF時間設定 FF GTSTRT コマンド発行 タイマの設定にあわせてカウンタの途中経過を取得しファイルに加えていきます 取得中の状態は"MOD?"で確認できます

 (外部入力ゲート信号同期でデータを取得する場合) ファイル名の指定(自動ファイル名でよければ省略可) 取得点数設定 FF\_GSTRT コマンド発行(ゲート同期データ収集スタートの場合) FF\_GESTRT コマンド発行(ゲートエッジ同期データ収集スタートの場合) ゲート入力にあわせてカウンタの途中経過を取得しファイルに加えていきます 取得中の状態は"GSTS?"で確認できます

# 2.読出し

 ファイル名、開始ブロックNo、ファイルサイズ の読出し FF LIST? で読み出せます

FLASHの読出し方式が3通りあり(5-7-10参照)、あらかじめ FF\_ECC x (x:0, 1, 2) で選択しておきます。 0:RD without corrction, 1:RD with ECC code, 2:RD after correction FF ECC? で現在設定されている方式を確認できます。

#### ファイル名でデータをダウンロード

FF\_READ?ABCD・・・ で、ファイル名"ABCD・・・"の全データをダウンロード

#### ブロックNoでデータをダウンロード

FF\_BKRD?Bbbbbccccc で、ブロックNo bbbb ~ ccccまでをダウンロード bbbb, cccc : 0001  $\sim$  4095

# 3.FLASH全消去

FF ERASE で内容がすべて消去されます

# 5-2.カウントデータ収集コマンドについて

このコマンド群は、カウンタの時々刻々のデータの変化を内蔵の8GB FLASH(\*)に貯えて 収集しようとする機能です。 収集するタイミングは、GATE信号を利用して外部からタイミングをとる方法と、内部タイマによる方法

の2つがあります。 下図のタイミング図のように、カウント時間内の入力パルス数分増加したデータが FLASHメモリーに順次貯えられ(記憶され)ます。

```
(ゲートモード)
```
ゲートが"H"のときのみカウントし、立ち下がりタイミングでカウントデータをメモリー(\*)に保存します。

![](_page_35_Figure_5.jpeg)

(\*) FLASHは約8GBです。このためカウンタの機種によりチャンネル数の違いによるデータ量の 差により保存できる最大データの点数が異なり以下のようになります。 (N)CT08-01F:8000万点、 CT16-01F:4400万点 CT32-01F:2300万点 CT48-01F:1600万点 CT64-01F:1200万点

#### 5-3.データ収集準備コマンド

収集されるデータにはあらかじめファイル名がつけられ、条件を設定して収集開始すると、 自動的にFLASH内の所定の場所に順次格納されます。 予定収集点数に達すると、データ収集は自動停止します。 同時にデータサイズが計測され記録されます。

5-3-1.ファイル名の指定(省略すると data\_001 ~ 自動的にファイル名がつきます)

コマンド形式

FF\_NAME\_ABCDEFGH ファイル名に"ABCDEFGH"と名称をつけた例です ファイル名は頭から8英数文字で区別されますので8英数文字以上で設定し 8英数文字が同じにならないようにします。

問合せコマンド形式 コマンド形式

FF\_NEMA? これから書き込むファイル名を読み出します ファイル名をつけていなければ自動でついた名前が読み出せます

5-3-2.データ収集点数の設定(=最終データ番号)

![](_page_36_Picture_162.jpeg)

5-4 GATE信号同期データ収集コマンド

コマンド形式

![](_page_36_Picture_163.jpeg)

5-5 タイマクロック同期データ収集関連コマンド

CT48-01Fの内部で生成したクロックに同期してデータが収集されます。 データ収集開始前に、クロックのON時間とOFF時間を指定しておく必要があります。 この動作を行うときには外部入力GATE信号は通常のGATE信号として働きます。 したがって、内部発生クロックに同期したデータのみを収集をする場合は GATE ONにしておきます。 (GATE ON = 入力オープン:正論理時/デフォルトは正論理です)

![](_page_37_Picture_145.jpeg)

```
5-7-2.ゲート同期データ収集状態読み出し
   コマンド形式
   GSTS? アンチャングート同期データ収集状態を読み出します。
       回答
       Gate mode ON ゲートモードでデータ収集中
       Timer Gate mode ON タイマゲートモードでデータ収集中
       Gate Edge mode ON ゲートエッジモードでデータ収集中
       Now Hex Conversion 16進変換中(高速読出用16進数データ変換中)
                       1ms~10msのインターバルでデータ収集を行うと、高速読出用の
                       16進数データ変換が追いつかず、データ収集完了後に変換完了まで
                       問合せに対してこのメッセージが出力されます。
       Gate mode OFF ゲートモードオフ
5-7-3.FLASH内のデータリストの読出し
   コマンド形式
   FF LIST? アンチャングの保存されているファイルのリストを読み出します
       読出し例
       data_000 ,0001,0002MB ←ファイル名:data_000, 開始 block 0001, サイズ:2MB
       data_001 ,0002, 0002MB ←ファイル名:data_001, 開始 block 0002, サイズ:2MB
       ・・・・・・・・・・・・・・・・・・・
       data_007 ,0014,0030MB ←ファイル名:data_007, 開始 block 0014, サイズ:30MB
       EOF ←リストの終了を表します
5-7-4.ファイル名による全データダウンロード(0~最終データ番号まで)
   FLASHの読出し方式が3通りあり(5-7-10参照)、あらかじめ
   FF_ECC x (x:0, 1, 2) で選択しておきます。
       0:RD without corrction, 1:RD with ECC code, 2:RD after correction
   FF ECC? で現在設定されている方式を確認できます。
   コマンド形式
   FF READ?data 000 収集されたファイル名(data 000)の全データ(0~最終データ番号まで)を
                    高速に読み出します。
       回答例(CT08-01Fの場合)
       データ番号 ch0 ch1 ・・・・ chR47 timer
       00000000, 1DC2829F,07C38528,・・・ 00FFE101,000161C602 │ ← 番号0のデータ
       00000001, 1DC2829F,07C38528, → 00FFE101,000161C602 ← 番号1のデータ
        ・・・・・・・・・・・・・・・・・・・・・・・・・・・・・・
       0000000n, 1DC2829F,07C38528,・・・ 00FFE101,000161C602 ← 番号nのデータ(n:最終番号)
       EOF ← ファイルの終了を示します
```

```
データは1行に8つのカウンタ(ch0~ch7)とタイマの順で16進数で出力されます
16進数になっているのは10進数に比べて高速ASCII変換できるためです
データ番号は10進数表示です
```
5-7-5.ブロックNoによるデータダウンロード FLASHの読出し方式が3通りあり(5-7-10参照)、あらかじめ FF\_ECC x (x:0, 1, 2) で選択しておきます。 0:RD without corrction, 1:RD with ECC code, 2:RD after correction FF\_ECC? で現在設定されている方式を確認できます。 コマンド形式 FF BKRD?00140015 収集されたデータのブロックNo0014~0015を 高速に読み出します。 回答例(CT08-01Fの場合) データ番号 ch0 ch1 ・・・・ chR47 timer 38528,・・・ 00FFE101,000161C602 ← 番号m-1のデータ 0000000m, 1DC2829F,07C38528, ••• 00FFE101,000161C602 │ ← 番号mのデータ ・・・・・・・・・・・・・・・・・・・・・・・・・・・・・・ 0000000n, 1DC2829F,07C38528,・・・ 00FFE10EOF ← 番号nのデータ(n:最終番号) データの形式はファイル名指定読出しと同じですが、ブロックの境界で 読出しが始まったり、終ったりするためはじめの行と終わりの行が変則になる場合があります ブロックの途中でファイルが終了するブロックが指定のブロック範囲にある場合は ファイルの終了部分で読出しは終了します 5-7-6.未書き込みブロック数読出し コマンド形式 FF\_NEW\_BLOCKS? FLASH内の未使用ブロック数(書き込み可能な数)を読み出します 回答例 New Data Number = 008 of 255 and 4065 blocks of 4093 are usable などと返されます ここに New Data Number = 008 of 255 は、次のデータ番号を示し、 4065 blocks of 4093 are usable は、残りのブロック数を示します 5-7-7.FLASH全消去 これ以上書き込みができなくなったり、データ収集の途中で電源が切れるなどしてFLASHが 読めなくなったりした場合に行います FLASH全消去を行うと、FLASH内のデータはすべて失われ回復できませんので、 必要な場合にはダウンロードした後で行ってください コマンド形式 FF ERASE FLASH内の全データを消去します 消去には15秒程度かかります 5-7-8.エラーブロック情報読出し FLASHにはエラーブロックがあり、このブロックは使用してはならないことになっています 本カウンタのファームウェアではこのルールを侵さないようにプログラムされています。 このエラーブロックの情報が読み出せます コマンド形式 FF\_ERRDRD FLASH内のエラーブロックを読み出します 回答例 02 Flash Error Found 05A 05B

などと返されます 上記の例は、二つのエラーブロックがあり、そのブロックNoは 05A、05B(16進数) という意味です

この情報をユーザーが必要とすることはありません

5-7-9.データの読み出し時間について

FLASHからのデータの読み出し時間は、データ収集時に16進数ASCIIで保存されていますので データ変換することなくダウンロードできるため高速ダウンロードが実現できています。 データ収集インターバルを10msより小さくすると、16進数ASCII変換するのに時間がかかり 測定が終ってからも16進数ASCII変換をしていることがあります。 大量のデータを取得する場合は十分余裕をもってインターバルを設定してください。 変換前の生データ用バッファーは、0~9999点分用意されていて、これを超えるデータは はじめ(0番地)から格納されていきます。 まだ変換の終っていないデータ領域に達すると オーバーライトされ古いデータが失われてしまいます。 チャンネル数によって条件が違いますが、1ms程度の間隔でデータを取得する場合にはご注意ください。 16進数に変換中であることを、5-7-2項の GSTS? コマンドで確認できます。

このコマンドの応答が、Gate mode OFF になっていれば16進数変換も完了しています。

#### (ダウンロードコマンドとダウンロード速度)

FLASHのダウンロードコマンドは、ファイル名指定とブロックNo指定がありますが、いずれも 同じで、以下のようになります

![](_page_40_Picture_216.jpeg)

5-7-10.FLASHデータのビットエラーについて(重要)

NAND型FLASHはその特性上ビットエラーが発生します。

ビットエラーの確率は、非常に低いと言われていますがこれを訂正するためのアルゴリズムがあります。 本カウンタではデータ収集時に256バイト毎にECC(Error Correction Code)を埋め込んでいます。

データを読み出す際には以下の3つの方式が選べます。

① エラーを無視して読み出します。 高速で読み出せます(RD without corrction)。

② 32個のECCコード(合計約256B)を8KBのデータごとに後に続けて読み出します。

高速で読み出せます(RD with ECC code)。

③ ECCコードを使ってエラーを修正して読み出します(RD after correction)。 読出しが遅くなります。

各方式の選択は、 FF\_ECC 1, FF\_ECC 2, FF\_ECC 3 で行います。

現在設定されている方式の確認は、FF ECC? で行います。

8KBのデータごとにECCコードが読み出せる②の場合の受信データは以下のようになります。

回答例(CT08-01Fの場合)

データ番号 ch0 ch1 ・・・・ chR47 timer

 ・・・・・・・・・・・・・・・・・・・・・・・・・・・・・・ 00000080 ,00000000 ,00062EFE ,・・・・ ,00000000 ,00062E08 00000081,00000000,00064289, ••••,00000000,00 ← 前ページの末尾データ ecc code beg ← ECCコード開始記号 ← ECCコード開始記号 99A557 0300FF 0F030F 3FC033 ・・・・ CC0CCF FFCC03 ← ECCコード(192バイト) ecc\_code\_end ← ECCコード終了記号 064190 ← 次ページの開始データ 00000082 ,00000000 ,00065614 ,・・・・ ,00000000 ,00065518 0000000, 00000000, 0006699F , ...., 90000000, 00000000, 0000000 ・・・・・・・・・・・・・・・・・・・・・・・・・・・・・・

- 
- 
- 
- 
- 

③のエラー修正を含む読出しは、修正作業分遅くなり、以下のようになります。

ダウンロード速度例(LAN) ダウンロード速度例(USB)

![](_page_40_Picture_217.jpeg)

注)

ECCコード計算の都合上、データがページ単位になるように、最終ページの余った領域には"N"が 書き込まれています。

# 6.LCD表示器についての概要

# 6-1.LCD表示器仕様

16文字2行 LEDバックライト付き(ON/OFF可能) カウント値:0~4,294,967,295 タイマー値:0~1,099,511.62s を表示 カウント値,タイマー値,プリセットカウンタ値,タイマープリセット値のうち2つをを通信ライン からのコマンドにより、上段および下段に表示できます。 表示設定の内容とバックライトオン・オフ状態は保存されます。

## 表示例1(上段CH1のカウント値,下段タイマー値)

![](_page_41_Picture_112.jpeg)

表示例2(上段プリセットカウンタ値,下段タイマープリセット値)

![](_page_41_Picture_113.jpeg)

6-2-1.LCD表示コマンド

![](_page_41_Picture_114.jpeg)

6-2-2.バックライト制御コマンド

コマンド形式

![](_page_41_Picture_115.jpeg)

# 7.ファームウェアのバージョンアップ

 CT48-01Fはファームウェアのバージョンアップが通信環境を使って行えます 手順は以下の通りです。

 WindowsXP などのPCでUSB通信ラインを通して行いますので、USBケーブルでPCとカウンタを接続します。 バージョンアップ用ファイル(最新版)をHPサイトから入手しておきます。

 (以下、フラッシュROM書込ソフトが用意できているものとして記載されています。用意されていない場合は この項目の最後にある 初めてバージョンアップする場合 を参照してください)

# バージョンアップの手順

1.フラッシュROM書込ソフト FWRITE.exe を立ち上げます。

![](_page_42_Picture_114.jpeg)

左の画面になるようにセットしてください。 COMポートは、USB接続が、行われている ときの、見なしポート番号を入力します。 詳しくは 2-3. USB通信の設定 を参照 してください。

2.カウンタ本体を書込みモードに移行します。

 書込モードへの移行方法は、前面パネルのRES/FWR穴に見えている押しボタンSWを3秒以上 押し続けます。(時間が短いとリセット動作となってしまいます)

移行がうまくいったかどうかは、次の項目がうまくいくかどうかで判断できます。

3.画面の書込ボタンをクリックすると、書込前のROM消去がはじまり、すぐに書込ファイルを要求してきます。 要求に従って、あらかじめ用意したバージョンアップ用ファイルを指定すると、1~2秒で書込完了します。 4.画面の終了ボタンをクリックして書込を完了します。

 カウンタ本体の電源を切り、再度(5~6秒以上後)電源を入れると新しいプログラムでスタートします。 あらかじめ設定されていた、LAN関係の定数(IPアドレスなど)、タイマ停止・カウント値停止用のプリセット値 などは、保存されています。

はじめてバージョンアップを行う場合

初めてバージョンアップを行う場合は、バージョンアップ用ソフト(フラッシュROM書込みソフト)が必要です。 このソフトは、HP上にアップロードされていませんので、弊社開発部へお申し込みください。 必要な、ソフトウェアをお送りいたします。

PCはUSB通信ができるようになっていなければなりません。 USB通信を初めて使う場合は、USBドライバをPCにインストゥールしておく必要があります。 その手順は、 2-3. USB通信の設定 をご覧ください。

フラッシュROM書込みソフトの準備

1.お送りしたフォルダ内の FWRITE.exe をダブルクリックすると下の画面が立ち上がります。 まず、CPU情報ファイルの項の参照ボタンで同時にお送りしたフォルダ内にある、"H8SX1668.FWI" を指定します。

![](_page_43_Picture_132.jpeg)

2.高速転送にチェックを入れ、クロック(Hz)に、12000000と書き込みます。

 (ボーレートが19200(8~18MHz)、高速ボーレートが38400になっていますがこれは変更しません) 3.以上の準備が終わると、画面はバージョンアップの手順の1.項の画面のようになります。 このソフトを終了して再度立ち上げても画面は保存されており、同じ画面が立ち上がります。

初めてこのソフトを使う場合はここまでの手順の後に、バージョンアップの手順1.項へ進んでください。

# 8.複数のカウンタの同時制御

2台以上のカウンタを同時制御できます。

 CTXX-01Fは、XXCHのカウンタが内蔵されていますが、同じシリーズののカウンタを同時制御で使いたい場合 複数のCTXX-01Fを使って実現することができます。

概略は以下のようになります。

1台目のカウンタのRUN(TTL OUT)を2台目のカウンタのGATE(TTL IN)に接続します。

同様に3台目以降も可能です。

2台目以降のカウンタに"DSAS"コマンドで自動停止禁止を送っておきます。

2台目以降のカウンタを"STRT"コマンドでスタートさせます。

必要ならば1台目のカウンタに外部からのゲート信号を入力します。

必要ならば1台目のカウンタにタイマ停止の準備をします("CLTM"、"ENTS","STPRdddd")

必要ならば1台目のカウンタにカウンタ停止の準備をします("CLPC"、"ENCS","SCPRdddd")

1台目のカウンタを"STRT"コマンドでスタートさせます。

この手順で複数台のタイマを同じタイミングでカウント開始・停止できます。

 同様に、ゲート信号同期データ収集機能により、複数台のCTXX-01Fにより多チャンネルのデータ収集 が、可能です。

# 9.RUN出力TTLパルス最小10μsの指定·解除

カウンタ動作中にはRUN TTLレベルが出力されますが、この信号を他の機器に接続して同期をとろうとした場合 場合によっては、パルス幅が短かすぎて信頼性が保てないことがあります。

たとえば、内部タイマ同期でカウンタの途中経過をメモリーにため込むのに、ON時間10ms, OFF時間0µsと 指定すると、OFF時間は最小の120nsになりますが、これを他の機器に接続してもパルス幅が短くて、 うまく働かない可能性があります。

このように、RUN出力が10μsよりも短い場合に、
"MIN10U EN" コマンドを与えておくと、最小パルス幅を10μs にしてくれる機能です。 機能の解除は "MIN10U\_DS" で行えます。 状態は、 "MIN10U?" で問合せでき、 "EN" や "DS" と返されます。

# 10.カウンタの使用注意事項

CT48-01Fは高速でカウントする途中経過を正しく把握するために、カウントの途中でデータ読み出しコマンド があると、約120nsカウントを停止し、32ビットのデータをラッチします。 同時にタイマも停止されます。 毎秒20回読み出しが行われると、毎秒 120ns×20=2.4μs 時間カウンタが停止することになります。 1回の読み出しに要する停止時間は皆同じで、たとえ一つのカウンタの読み出しであっても、全ての カウンタとタイマは同時に停止しますので、少ないコマンドでたくさんの情報を読み出した方が安全です。 タイマ停止モードやカウント値停止モードでは、読み出しによるカウンタ停止にに伴う誤差は無いものと考えら れます。 たとえばタイマ停止モードで1秒後に停止するようにカウンタを働かせたとします。 1秒間にカウント値読出が10回行われると、読出しを行わないときと比較してタイマは 120ns×10=1.2μs遅れて停止します。一方、同じく合計1.2μs同時に停止したカウンタもこの分 遅れてカウントが終了します。 従って、指定された時間内だけカウント動作が行われたことになります。 外部からのゲート信号内のパルスをカウントする場合は、ゲート信号から読み出し時間を引いた分だけかソト 時間が短くなりますので注意が必要です。

カウントの途中でカウントデータを読み出さない場合はこれらの注意は必要ありません。

複数台のカウンタを同時制御で使う場合(7.複数のカウンタの同時制御 参照)のご注意 複数台のカウンタを同時制御でお使いになる場合、それぞれのカウンタの途中経過を読み出す場合には 読み出されるカウンタ(モジュール)のみが、読み出し毎に120ns の時間、カウントを停止します。 従って、カウントパルスの状況と読み出しタイシグや読み出し回数のばらつきにより、各カウンタ(モジュール) 間のカウントデータに誤差が生じることになりますので、注意が必要です。 例) あるカウンタ(モジュール)のみ毎秒10回読み出した場合 読み出されたカウンタ(モジュール)の時間は毎秒 120ns×10=1.2μs 遅れます。

また、カウント誤差が 1.2μs/1s (0.00012%)発生します。

11.外部機器との接続

![](_page_44_Figure_6.jpeg)

![](_page_45_Picture_174.jpeg)

その他ご不明の点は、下記宛お問い合わせ下さい。

ツジ電子株式会社 開発・設計部

〒300-0013 茨城県土浦市神立町3739 TEL 029-832-3031(代表) FAX 029-832-2662 E-mail : info2@tsuji-denshi.co.jp

|             | 以可加及止                                        |            |
|-------------|----------------------------------------------|------------|
| 改訂番号        | 改訂概要(改訂ヶ所·改訂内容·改訂理由など)                       | 改訂年月日      |
| 改訂1<br>(初版) | CT08-01F~CT64-01F 共通の取扱説明書として新規発行            | 2019/11/7  |
| 改訂2         | 誤記訂正<br>筺体高さ: 1U 88mm → 44mm。2U 132mm → 88mm | 2020/1/18  |
| 改訂3         | DCT08-01F,DCT16-01Fについて追記                    | 2020/4/10  |
| 改訂4         | 誤記訂正 VERH? → VERH<br>外部制御信号コマンド追記            | 2020/11/19 |
| 改訂5         | コマンド表記半角化                                    | 2022/8/31  |
|             |                                              |            |
|             |                                              |            |
|             |                                              |            |
|             |                                              |            |
|             |                                              |            |
|             |                                              |            |
|             |                                              |            |
|             |                                              |            |
|             |                                              |            |
|             |                                              |            |

改訂履歴